# <span id="page-0-0"></span>**Модуль подсистемы "Пользовательские интерфейсы" <WebCfg>**

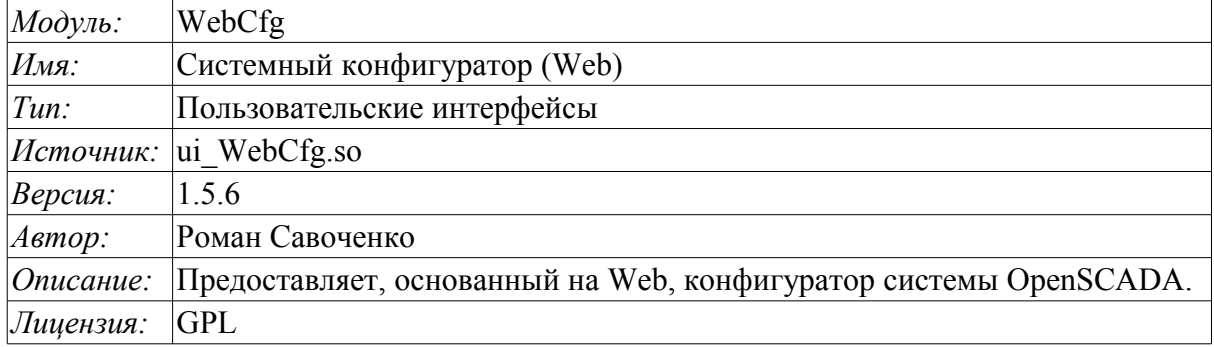

### **Оглавление**

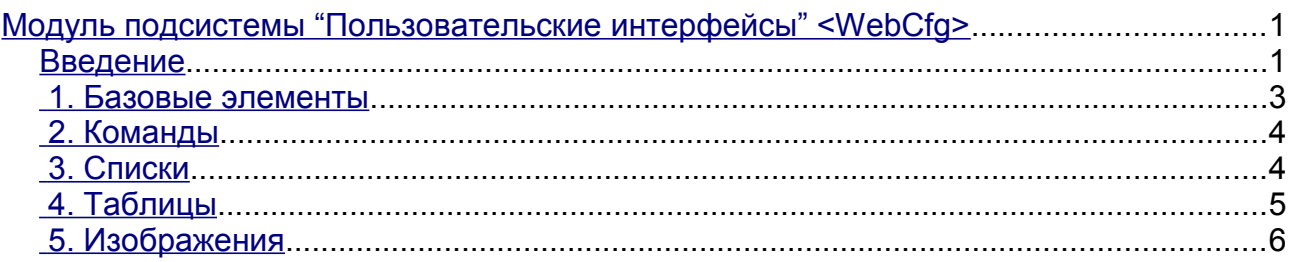

### <span id="page-0-1"></span>**Введение**

Модуль "WebCfg" предоставляет конфигуратор системы OpenSCADA. Конфигуратор реализован на основе Web технологий. Для работы конфигуратора достаточно обычного WEB-браузера. Работоспособность модуля "WebCfg" тестировалась в связке с модулями "Transport.Sockets" и "Protocol.HTTP" на следующих Web-браузерах:

- Mozilla:
- Firefox;
- Konqueror;
- Opera;
- IE.

Модуль построен на основе языка интерфейса управления системой OpenSCADA, а значит предоставляет единый интерфейс конфигурации. Обновление модуля может потребоваться только в случае обновления спецификации языка интерфейса управления.

Кроме принадлежности модуля системе OpenSCADA он также принадлежит и является модулем модуля транспортного протокола "HTTP". Собственно, вызов "WebCfg" производиться из "HTTP". Вызов производится посредством расширенного механизма коммуникации через экспортированные в модуле "WebCfg" функции: HttpGet() и HttpSet().

Интерфейс модуля реализован на языке XHTML 1.0 Transitional с вкраплениями JavaScript.

Использование модуля начинается с открытия сеанса пользователя, аутентификации пользователя модулем протокола HTTP (Protocol.HTTP) (рис.1). Для функционирования аутентификации и механизма сохранения сеанса браузер должен разрешать Cookies.

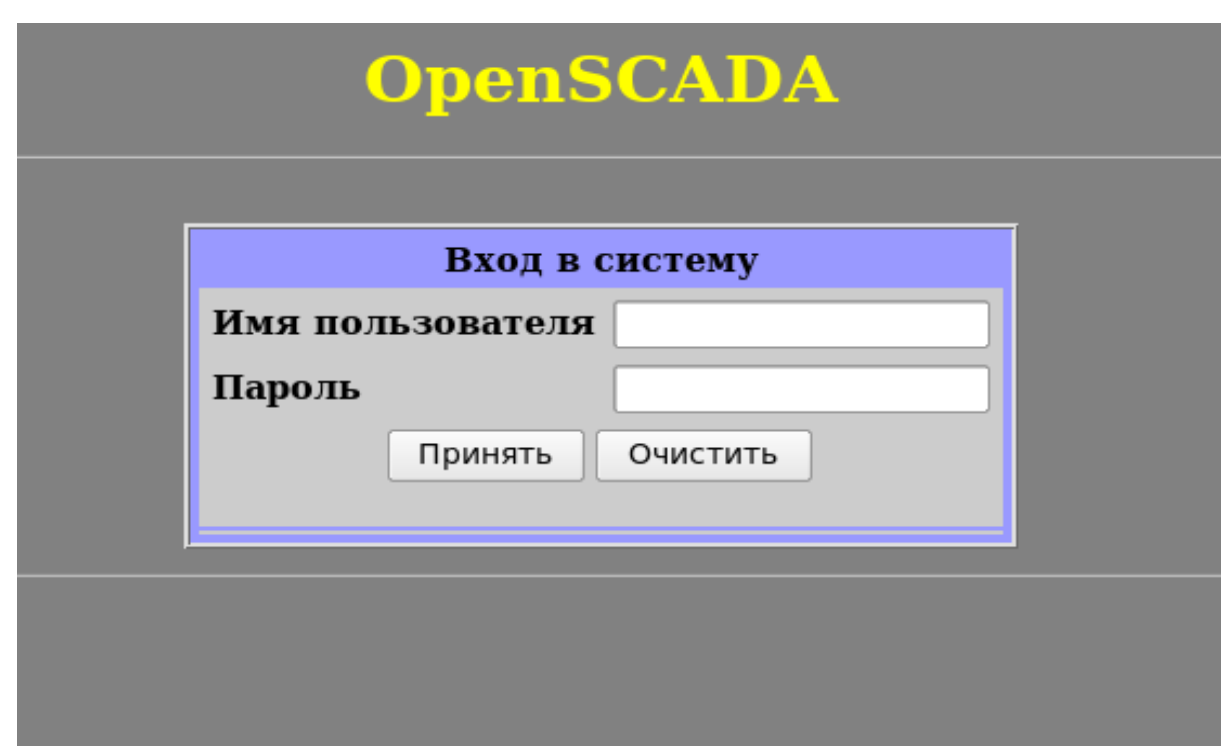

Рис.1. Аутентификация пользователя.

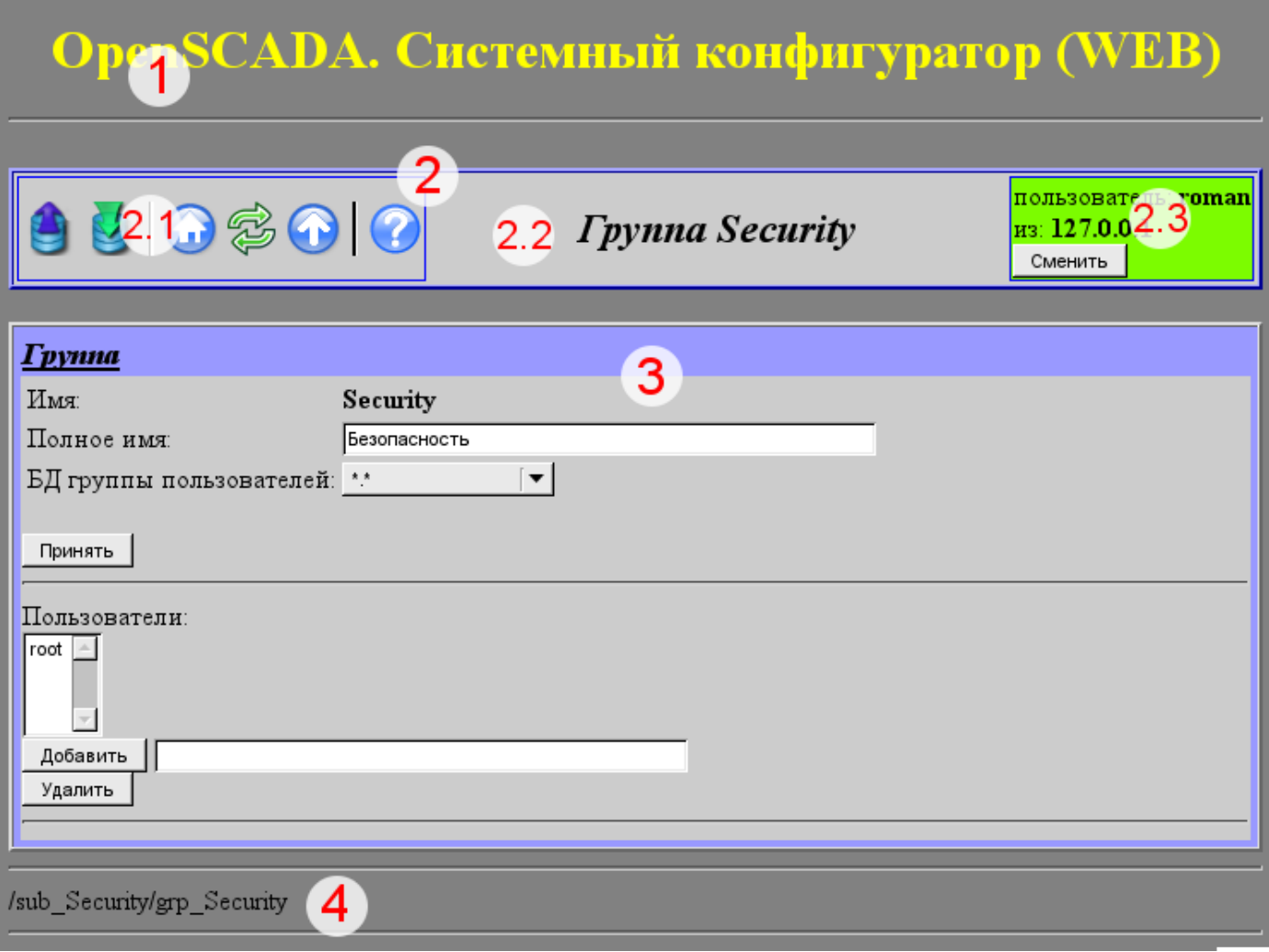

Рис.2. Структура рабочего окна пользователя.

После аутентификации пользователь попадает в рабочее окно (рис.2), которое состоит из следующих частей:

1. *Верхний колонтитул* — содержит наименование модуля.

2. *Панель управления* — состоит из:

2.1. *Навигатор* — выполняет функции навигации по дереву страниц.

2.2. *Наименование узла*.

2.3. *Пользователь системы* — отображает пользователя текущего сеанса, его адрес и позволяет изменить пользователя.

- 3. *Рабочее поле* содержит конфигурационный контент языка интерфейса управления, начиная с корневых вкладок и заканчивая конечными элементами управления.
- 4. *Нижний колонтитул* содержит адрес текущей страницы.

Адресация страниц начинается с элемента второго уровня URL. Это связанно с тем, что элемент первого уровня используется для идентификации модуля пользовательского Web-интерфейса. Например URL: "http://localhost.localdomain:10002/WebCfg/Functions" можно расшифровать как вызов страницы первого уровня "Functions" Web модуля «WebCfg» на хосте localhost.localdomain через порт 10002.

Элементы управления делятся на: базовые, команды, списки, таблицы и изображения. Все четыре типа отображаются отдельными блоками в не зависимости от их расположения в описании.

#### <span id="page-2-0"></span>**1. Базовые элементы**

В число базовых элементов входят: информационные элементы, поля ввода значений, элементы выбора из списка, флаги. Для установки новых значений базовых элементов используется групповой метод, для этого на форме существует кнопка "Принять". В случае отсутствия имени элемента базовый элемент стыкуется к предыдущему базовому элементу. Пример группы базовых элементов со стыковкой приведён на рис.3.

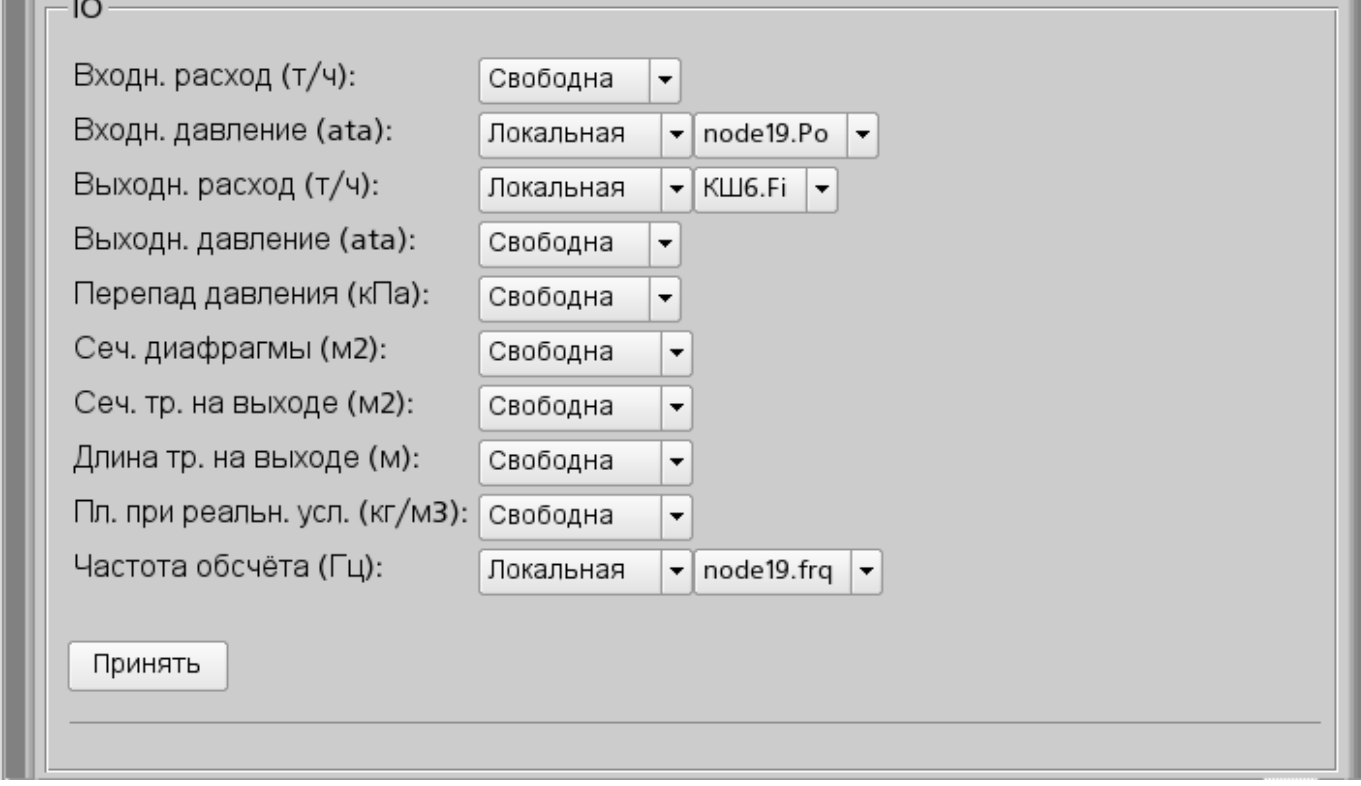

Рис.3. Базовые элементы и их стыковка.

## <span id="page-3-1"></span>**2. Команды**

Команды – это элементы для передачи определённых действий узлу и организации ссылок на страницы. Команды могут содержать параметры. Параметры формируются из базовых элементов. Пример команды с параметрами приведен на рис.4.

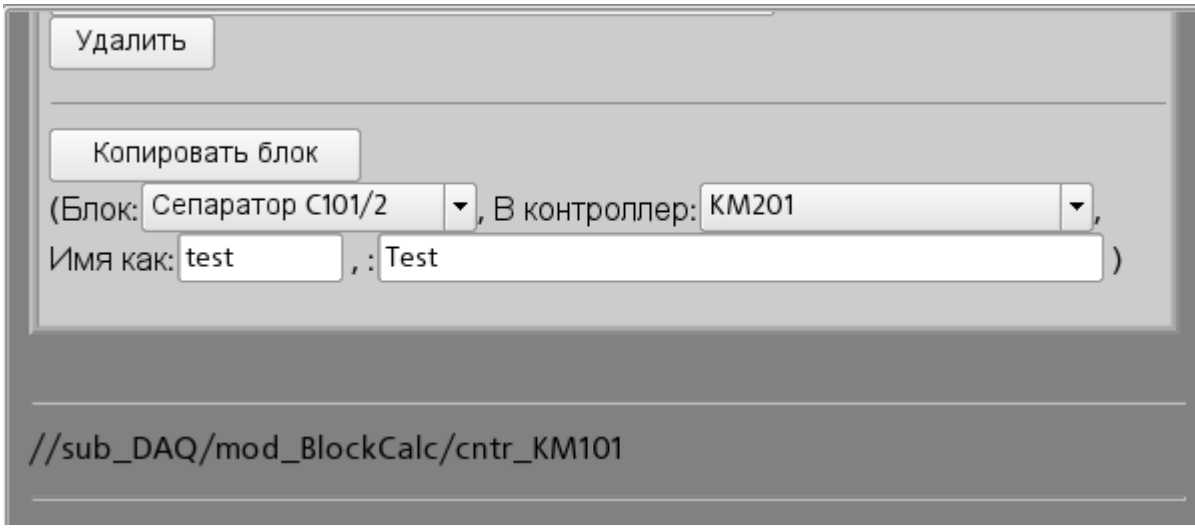

Рис.4. Команда.

## <span id="page-3-0"></span>**3. Списки**

Списки содержат группу базовых элементов одного типа. Для операций над элементами списка добавляются дополнительные кнопки. Кроме того, через элементы списка выполняются операции перехода на другие страницы. Для перехода добавляется кнопка "Перейти". Списки могут быть индексированными. Пример списка с переходом приведен на рис.5.

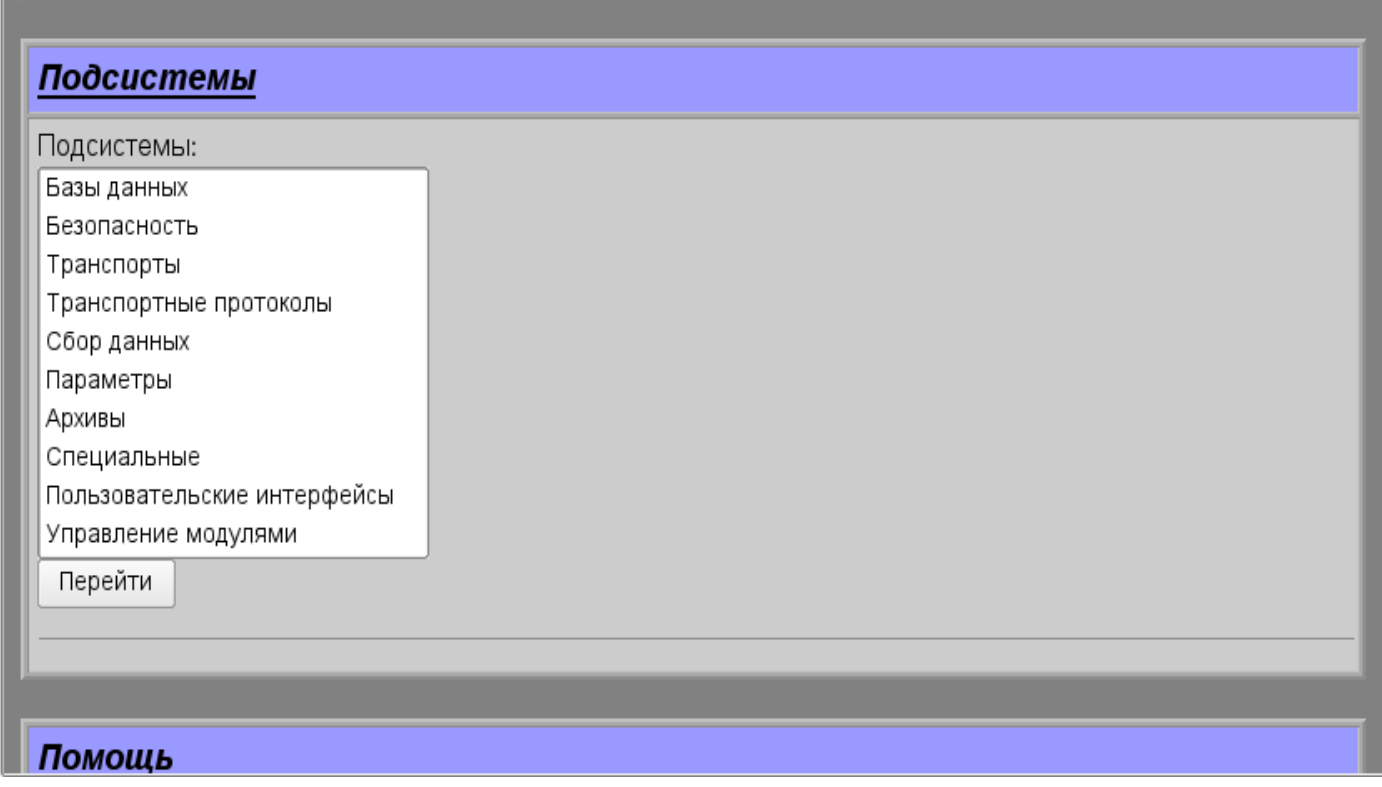

Рис.5. Список.

## <span id="page-4-0"></span>**4. Таблицы**

Таблицы содержат значения базовых элементов. Тип базового элемента определяется отдельно для каждой колонки. Пример таблицы приведен. на рис.6.

| тринять |                                    |                        |                                                     |       |              |  |
|---------|------------------------------------|------------------------|-----------------------------------------------------|-------|--------------|--|
|         |                                    |                        |                                                     |       |              |  |
| IO:     |                                    |                        |                                                     |       |              |  |
| Id      | Имя                                | Тип                    | Режим                                               | Скрыт | По умолчанию |  |
| Fi      | Входн. расход (т/ч)                | Веществен.<br>▼        | Выход<br>$\blacktriangledown$                       |       | 0            |  |
| Pi      | Входн. давление (ata)              | Веществен.<br>▼        | Вход<br>$\blacktriangledown$                        |       |              |  |
| Fo      | Выходн. расход (т/ч)               | Веществен.<br>▼        | Вход<br>$\blacktriangledown$                        |       | 0            |  |
| Po      | Выходн. давление (ata)             | Веществен.<br>▼        | Выход<br>$\blacktriangledown$                       |       |              |  |
| dP      | Перепад давления (кПа)             | Веществен.<br><b>v</b> | $\blacktriangledown$<br>Выход                       |       | 0            |  |
| Sdf     | Сеч. диафрагмы (м2)                | Веществен.<br>▼        | Вход<br>$\blacktriangledown$                        |       | 0.1          |  |
| So      | Сеч. тр. на выходе (м2)            | Веществен.<br>▼        | $\blacktriangledown$<br>Вход                        |       | 0.2          |  |
| lo      | Длина тр. на выходе (м)            | Веществен.<br>▼        | Вход<br>$\blacktriangledown$                        |       | 10           |  |
| Q0      | Пл. при реальн. усл. (кг/м3)       | Веществен.<br>▼        | Вход<br>$\blacktriangledown$                        |       |              |  |
| frq     | Частота обсчёта (Гц)               | Веществен.<br>▼        | Вход<br>$\blacktriangledown$                        |       | 100          |  |
| Принять |                                    |                        |                                                     |       |              |  |
|         | Добавить строку<br>Вставить строку | Удалить строку         | Переместить строку вверх<br>Переместить строку вниз |       |              |  |

Рис.6. Таблица.

# <span id="page-5-0"></span>**5. Изображения**

Изображения призваны передавать графическую информацию в конфигураторы. Пример изображения приведен на рис. 7.

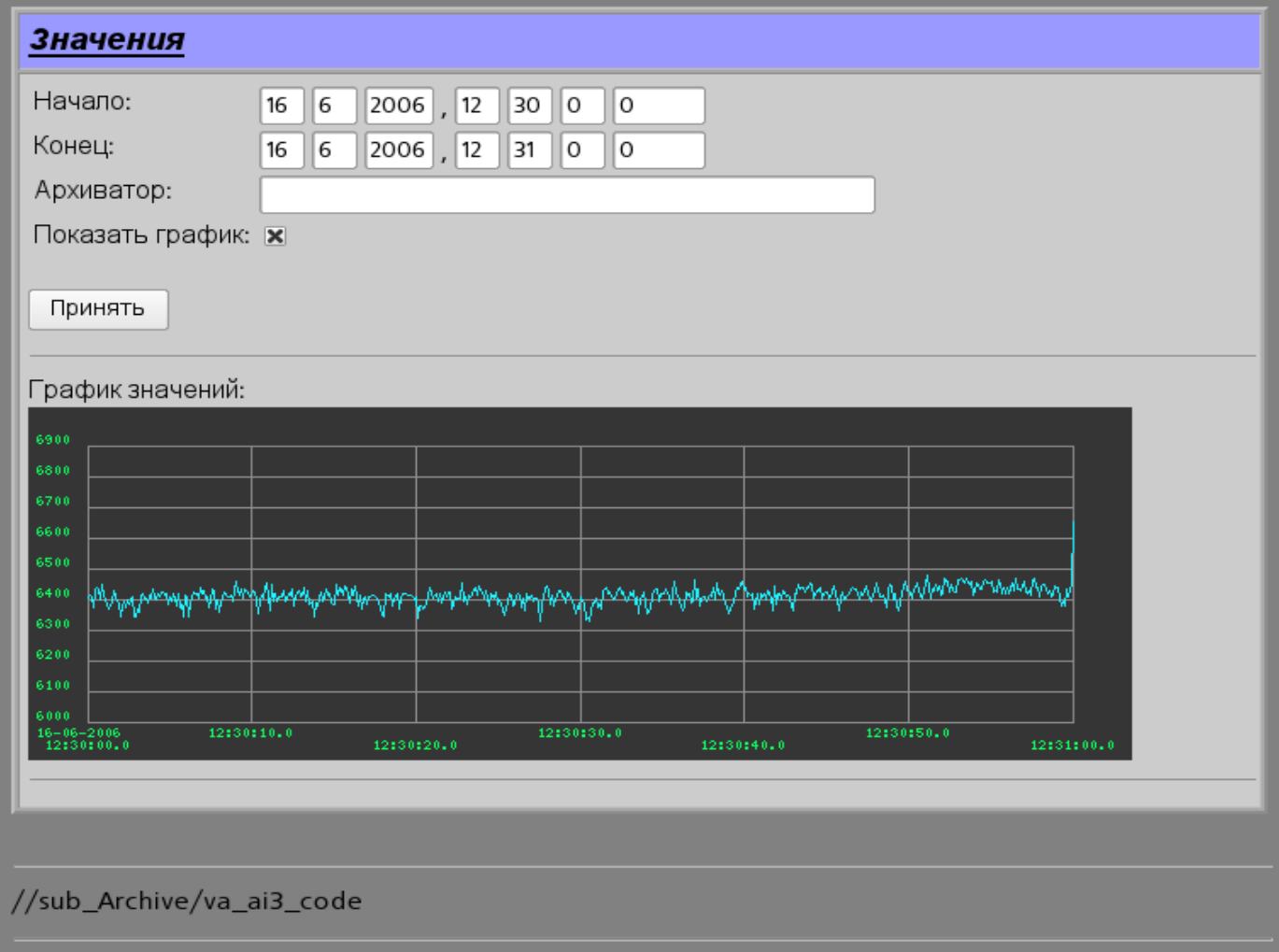

Рис.7. Изображение.